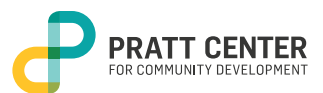

# **FREQUENTLY ASKED QUESTIONS**

# When I select multiple datasets, the color tones change with each layer that I add. How should I interpret this data?

Unfortunately, you cannot overlay multiple color-shaded layers on the map. As an alternative, using a combination of datasets with different symbologies (i.e. line layers with color shaded layers) will allow you to get information about both features by clicking the layers.

# Where do you get your data from?

The data we use originates from a variety of sources. You can find data layer names and links to sources [here](http://www.prattcenter.net/sites/default/files/ndp_data_sources.pdf).

## How do I measure distances, areas, or find the latitude-longitude coordinates of a specific location?

Click on the measure tool from the toolbar, choose "area", "distance", or "location". To measure a distance, draw a line by dropping points on the map and double clicking the last point. The "measurement result" bar will show you the distance. Note that you can change the units by clicking on the drop down menu near "Sq Miles".

To measure an area, create a polygon by clicking on the corners of the boundary of the area you are measuring. Double clicking on the last corner will complete the custom shape. The "measurement result" bar will show you the area.

To get the latitude/longitude of a location select the "location" option and click on the map.

#### Can I share the Neighborhood Data Portal with others?

The share menu provides multiple options for sharing the Data Portal tool with your networks and audiences. Share via social media platforms, email, or use HTML code to embed the Data Portal on your custom website. To use the social media share option, you will first need to log in to each social media platform in another tab of your browser. Unfortunately, you will not be able to share custom layers you turned on, but you will be able to share the zoom extent you are at when sharing.

# I shared the map I created but it didn't contain the layers I chose. How do I share a map with the layers I chose?

Unfortunately, this option is not available via the share menu. However, the print menu allows you convert your maps into images (PNG) or PDF files, which are shareable via email and social media.

#### How were neighborhood boundaries and names determined?

Neighborhood Tabulation Areas (NTAs) were created to project populations at a small area level, from 2000 to 2030 for PlaNYC, the long-term sustainability plan for New York City. Since population size affects the error associated with population projections, these geographic units needed to have a minimum population, which we determined to be 15,000. This criterion resulted in combinations of neighborhoods that probably would not occur if one were solely designating boundaries of historical neighborhoods. Moreover, the neighborhood names associated with the neighborhood tabulation areas are not intended to be definitive.

To learn more, [click here](http://www1.nyc.gov/site/planning/data-maps/open-data/dwn-nynta.page)